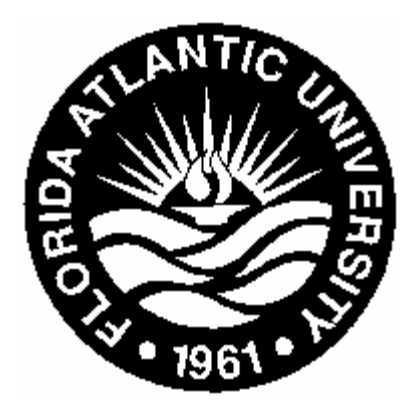

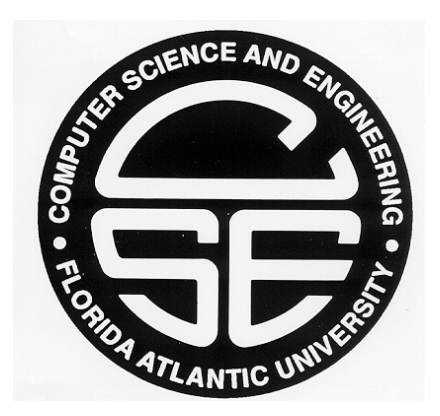

# **CDA 3331C Introduction to Microcomputers Laboratory Manual**

**Spring 2006** 

**Prepared by** 

**Dr. Bassem A. Alhalabi** 

**Eric Shufro** 

**Computer Science and Engineering Department** 

**College of Engineering** 

**Florida Atlantic University** 

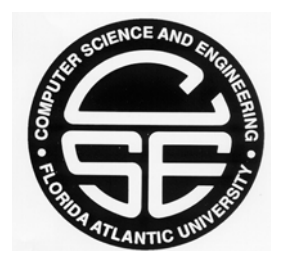

# **FLORIDA ATLANTIC UNIVERSITY CSE DEPARTMENT LOGIC DESIGN AND MICROPROCESSOR LAB**

### **LD/MP Lab Rules and Regulations**

- **1. Use your student's ID card to admit ONLY yourself and KEEP the door always CLOSED.**
- **2. No smoking / drinking / eating is allowed in the lab. Keep the entire lab CLEAN.**
- **3. Do not leave your own documents and/or papers in the lab.**
- **4. Lab documents may not be checked out.**
- **5. Do not INSTALL / COPY / DELETE / MODIFY any software in the lab.**
- **6. Keep in your possession only the chips you are using in your current (or next) experiment.**
- **7. When your lab is graded, return the chips to the recycle bin and wires to the wires pan.**
- **8. Be conservative on wires by using short runs (1", 2", 5", ..). Reuse used wires.**
- **9. Teaching Assistants will be available in the lab at scheduled times, which are posted.**
- **10. Completed experiments must be checked/graded by the TA's during scheduled lab time.**

### **Lab Usage Limitation**

*You must be enrolled in Logic Design or Microprocessor Courses to use this lab. Further, your experiment should be all thought of before taking time in the lab.* 

#### **Security**

*You are continuously video taped for your security and against lab vandalism.* 

## **Problem Reporting**

*Any hardware/software failure and discovery of any lost or damaged item in the lab must be reported to the lab attendants or the CSE technical support staff.* 

## **Penalties**

*Any violation and/or abuse of the Lab regulations and/or facilities may result in disciplinary actions and loss of lab access privileges.* 

#### **Lab Access**

*To obtain access to the LD/MP lab via your student ID card, you must enter your name and ISO number on a special form available on Dr. Alhalabi Web site. By doing so, you indicate you read, understood, and accept all lab regulations.* 

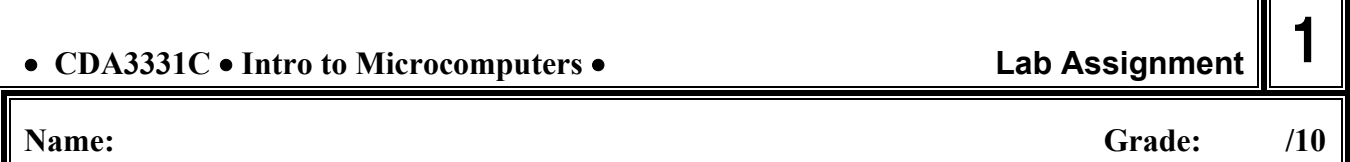

**[10] 1)** This lab will help you get acquainted with the 68000 microprocessor training kit. Type the following sample assembly language program which starts at address \$0900. The program adds and subtracts the content of three memory locations starting at address \$0A00. The result is stored at location \$0A03. In the following subsections of the question, various commands are listed for you to explore. Does the result make sense? Explain the result.

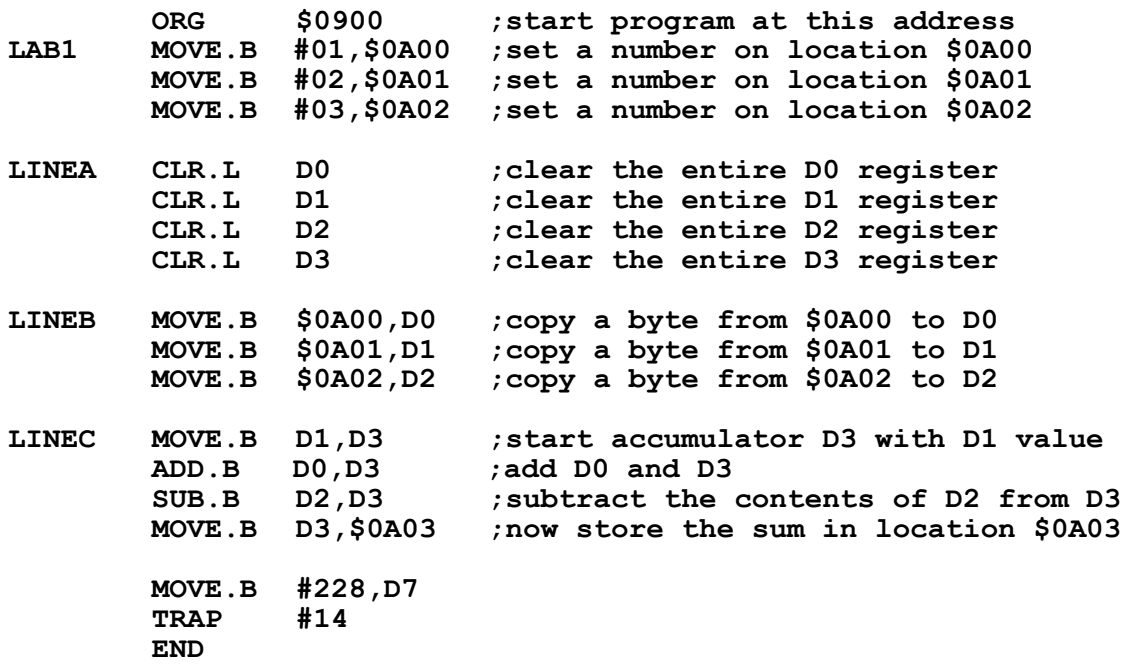

- **[3] 1.a)** After you assemble and download your program to the training board (follow procedure in the previous section of this manual), you are ready to explore the following TUTOR commands. All commands are uppercase and must be followed by <Enter> key.
	- > **HE** Provides online help on TUTOR commands
	- > **.PC 900** Initialize the program counter (PC) to the first address of your program
	- > **MD 900** Display one line of memory contents (assembled code) staring at \$900. Hit another <Enter> for a full-screen display.
	- > **MD 900;DI** Display memory contents (assembled code) with disassembled instructions. This allows you to know where every instruction resides. Just hit another <Enter> for a full-screen display.
	- > **T** Trace the program, execute one instruction at a time and observe changes. Hitting <Enter> again will repeat last command.
	- > **.D3** Display the contents of D3 to check answer; .D for all data registers.
	- > **MD A00** Display memory contents (values) staring at \$0A00 to check results.

# • **CDA3331C** • **Intro to Microcomputers** • **Lab Assignment 1**

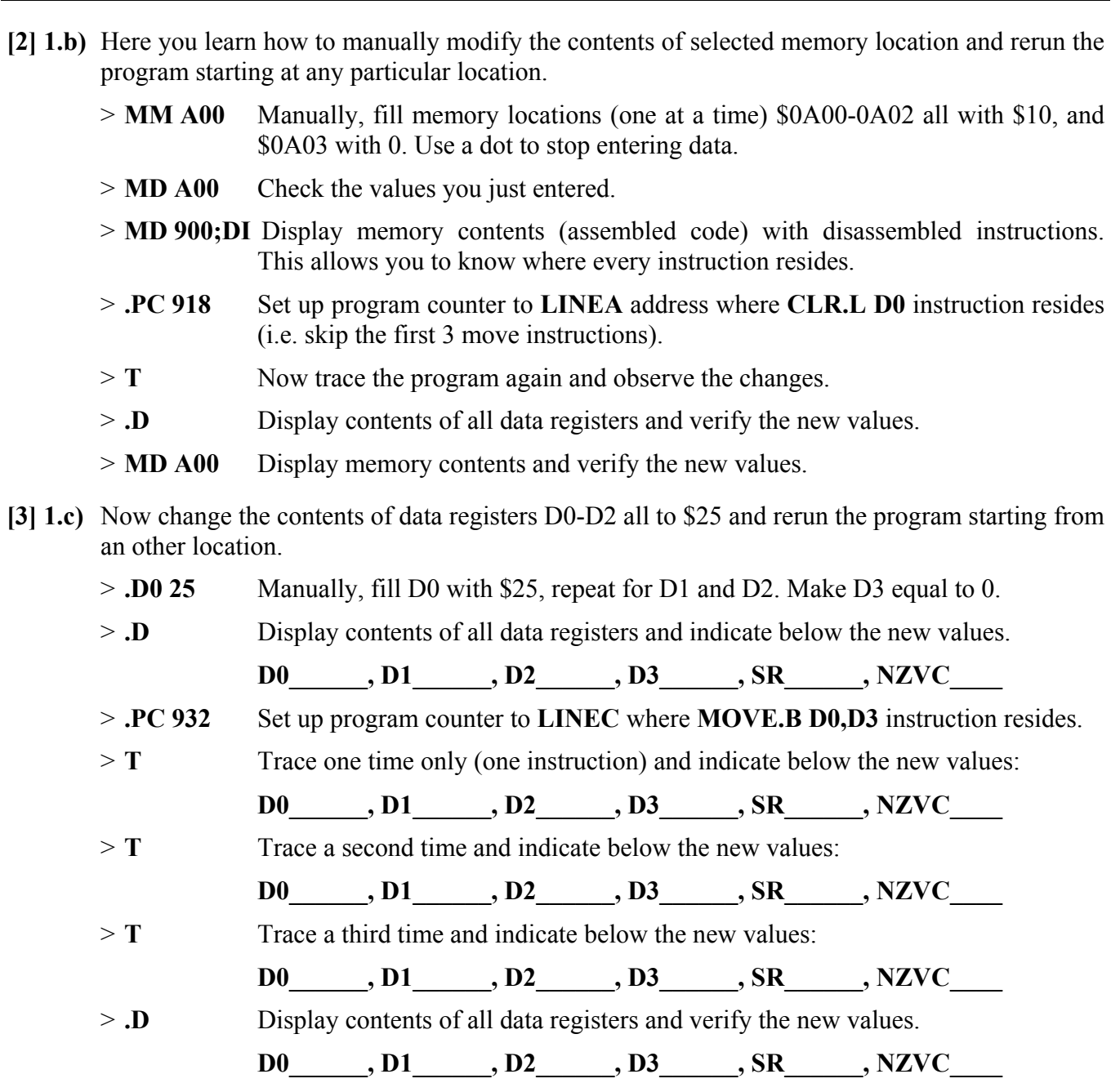

 **[2] 1.d)** Explain the changes in the NZVC flags after each of the above three T commands.

**\_\_\_\_\_\_\_\_\_\_\_\_\_\_\_\_\_\_\_\_\_\_\_\_\_\_\_\_\_\_\_\_\_\_\_\_\_\_\_\_\_\_\_\_\_\_\_\_\_\_\_\_\_\_\_\_\_\_\_\_\_\_\_\_\_\_\_\_\_\_ \_\_\_\_\_\_\_\_\_\_\_\_\_\_\_\_\_\_\_\_\_\_\_\_\_\_\_\_\_\_\_\_\_\_\_\_\_\_\_\_\_\_\_\_\_\_\_\_\_\_\_\_\_\_\_\_\_\_\_\_\_\_\_\_\_\_\_\_\_\_ \_\_\_\_\_\_\_\_\_\_\_\_\_\_\_\_\_\_\_\_\_\_\_\_\_\_\_\_\_\_\_\_\_\_\_\_\_\_\_\_\_\_\_\_\_\_\_\_\_\_\_\_\_\_\_\_\_\_\_\_\_\_\_\_\_\_\_\_\_\_** 

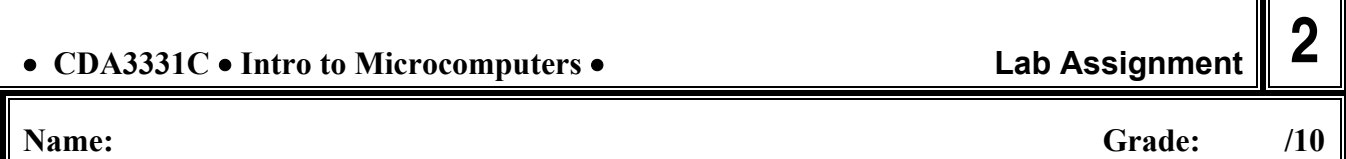

**[10] 2)** Implement the following arithmetic function which involves summation and square computations. The only input to the function is variable (a) that is initialized in register D0 at the beginning of the program to 10 and maintained thereafter. The X calculation result  $(X)$  is stored in D1 and the Y calculation result (Y) is stored in D2. The final answer (F) is stored in D3. For testing purposes, keep the above registers D0-D3 for their designated assignment (i.e. do not use them for temporary calculations).

$$
F = \frac{X}{Y} \text{ where } X = \sum_{i=0}^{i=a} \left( 10 i + \left\lceil \frac{i}{2} \right\rceil ! \right) \text{ and } Y = a^2
$$

**[2] 2.a)** Write a 68000 assembly language program starting at address \$0900 which implements the above function using the following program layout. After assembly with no errors, make a print of the list file of this program and attach it to this lab experiment.

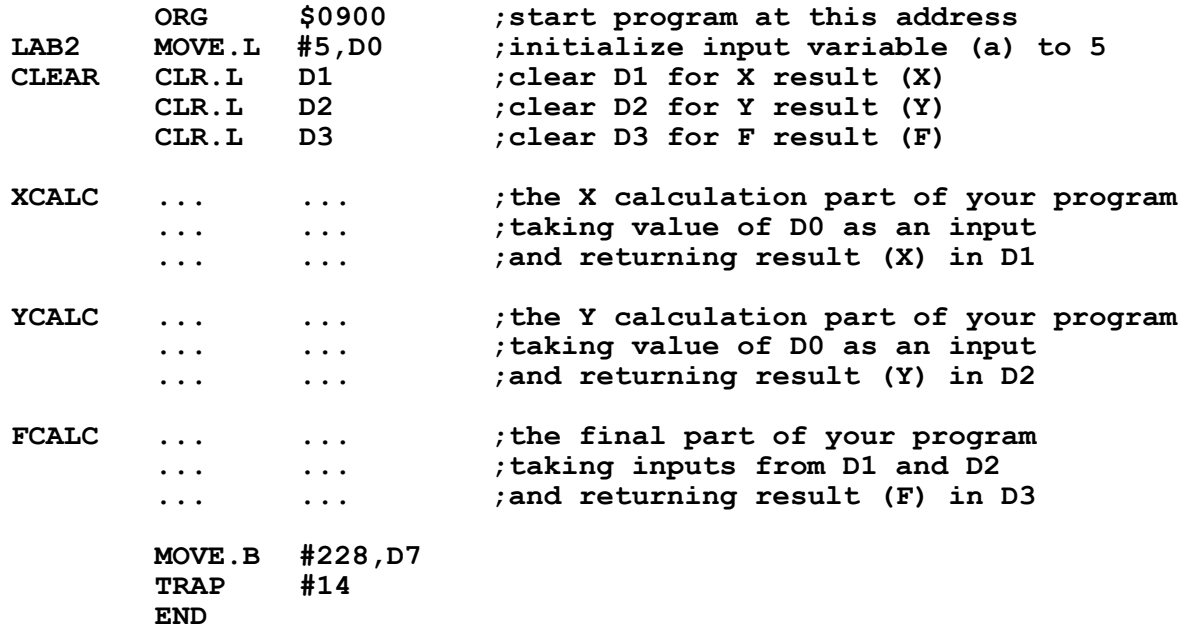

 **[3] 2.b)** Run your program and verify the results by examining data registers.

**D0 = (a)** = **\_\_\_\_\_\_\_\_\_\_,** in decimal **= \_\_\_\_\_\_\_\_\_\_**  $D1 = (X) = \_$ , in decimal = \_\_\_\_\_, (X) by hand = \_\_\_\_\_,  $D2 = (Y) =$  **\_\_\_\_\_\_\_**, in decimal = \_\_\_\_\_\_\_, (X) by hand = \_\_\_\_\_\_\_,  $D3 = (F) =$  **j**, in decimal = \_\_\_\_\_\_\_,  $(X)$  by hand = \_\_\_\_\_\_\_,

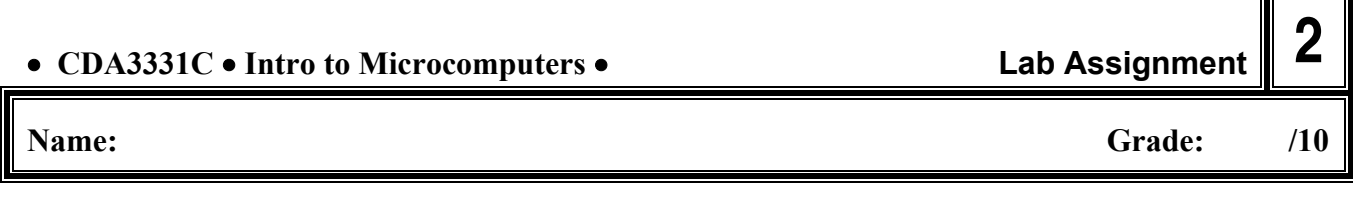

- **[2] 2.c)** Manually change the contents of D0 to \$16, a new input value for variable a. Set breakpoints at locations **XCALC**, **YCALC**, and **FCALC**, which will enable you run the program in sessions so that you can observe the results progression.
	- **D0 = (a)** = **\_\_\_\_\_\_\_\_\_\_,** in decimal **= \_\_\_\_\_\_\_\_\_\_**
	- **D1 = (X)** = **\_\_\_\_\_\_\_\_\_\_,** in decimal **= \_\_\_\_\_\_\_\_\_\_**
	- **D2 = (Y)** = **\_\_\_\_\_\_\_\_\_\_,** in decimal **= \_\_\_\_\_\_\_\_\_\_**
	- $D3 = (F) =$  **\_\_\_\_\_\_\_\_\_**, in decimal =
- **[3] 2.d)** Manually change the contents of D0 to \$10, a new input value for variable a. Remove all breakpoints. Set a new breakpoint at an address, which is the first instruction of the main X calculation loop so that when you run the program, it stops at the beginning of each iteration of the loop. Start your program at locations **CLEAR** and run it one iteration at a time. For every iteration, observe the accumulating value of  $(X)$  in register D1. At the first iteration when the (X) value exceeds \$051F, stop and indicate the iteration number (**i** in the equation).
	- $D0 = (a) =$  , in decimal =
	- $D1 = (X) =$  **\_\_\_\_\_\_\_**, in decimal =
		- $(i) = \_$ , in decimal =
- **[2] 2.e) BONUS** Modify your program to automate the process of the previous part 2.d without any  $b$ reakpoints or tracing. The program stops when the  $(X)$  value exceeds \$051F. The number of iterations is returned in any of the unused registers.

$$
D0 = (a) = \underline{\qquad \qquad}, \text{ in decimal} = \underline{\qquad}
$$

- $D1 = (X) = \underline{\hspace{2cm}}$ , in decimal =  $\underline{\hspace{2cm}}$  (first value higher than \$051F)
	- $(i) =$  , in decimal =

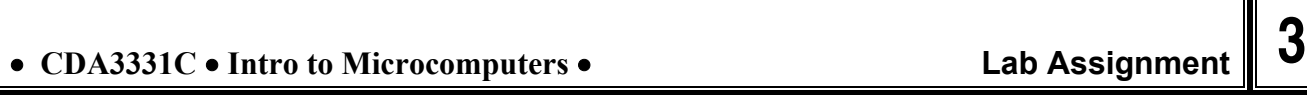

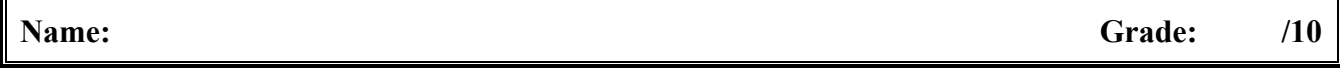

**[10] 3)** The program of this exercise deals with arrays of numbers and subroutines. First the program defines some random lists of numbers and allocates empty storage for sorted arrays, then it sorts the lists. The overall program structure should be as follows:

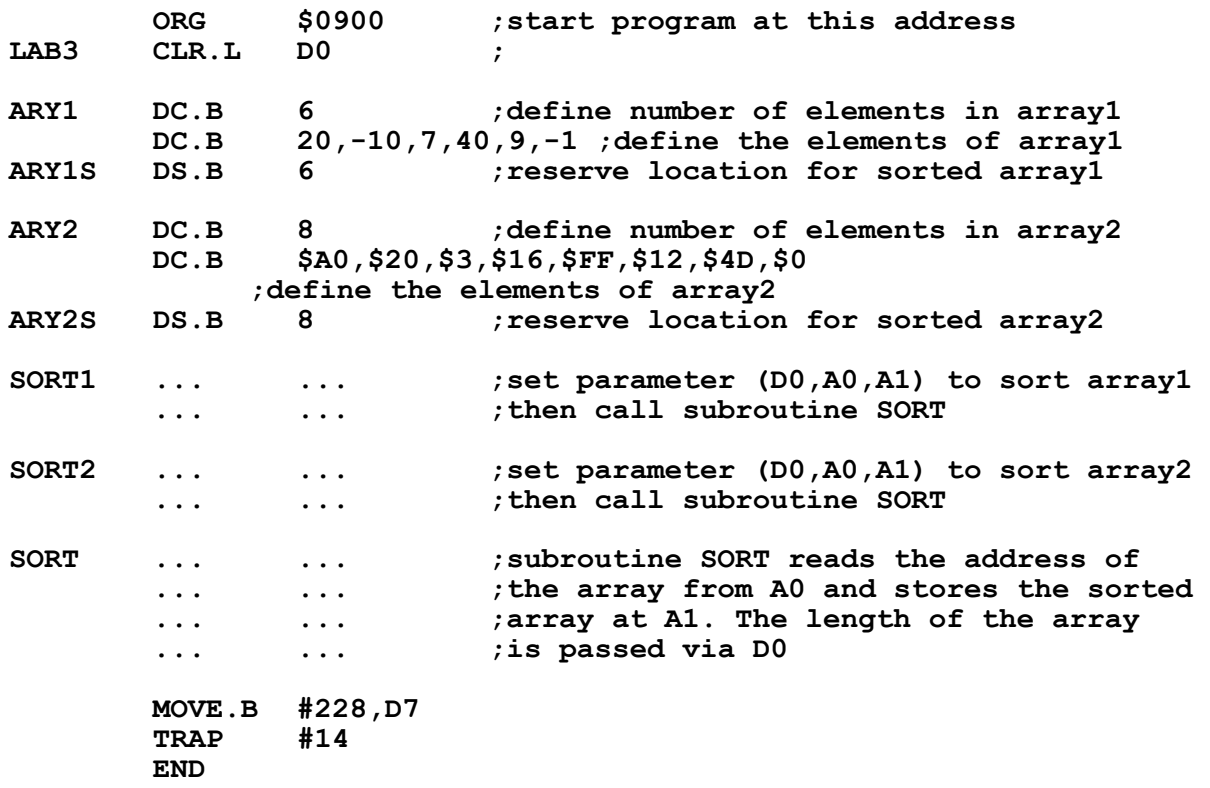

- **[3] 3.a)** Complete the above 68000 assembly language program where the **SORT1** part sets the D0/A0/A1 parameters, which are used by the **SORT** subroutine to sort array **ARY1**. D0 holds the length of the array. A0 holds the address of the first element of the array. A1 holds the address where the sorted array will be stored. The **SORT2** part will, in the same analogy, sort array **ARY2**. After assembly with no errors, make a print of the list file of this program and attach it to this lab experiment.
- **[3] 3.b)** Run your program and verify the results by using memory display commands.
- **[4] 3.c)** Manually change the values of the arrays **ARY1** and **ARY2** and rerun your program starting at address **SORT1**. Check your results again by memory display commands.

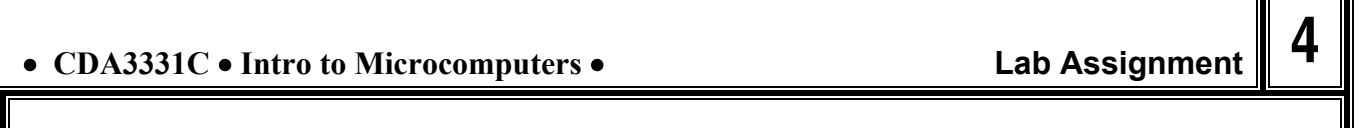

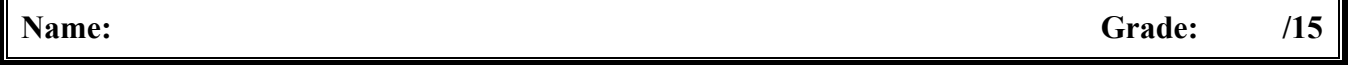

**[15] 4)** The program of this exercise deals with image processing and bit manipulation. The program defines an image of 16x16 pixels entered to the memory as 16 consecutive words each of which represent a 16-bit line of the image. The program also allocates empty storage for the results of the image manipulations performed by the three subroutines. The overall program structure should be as follows:

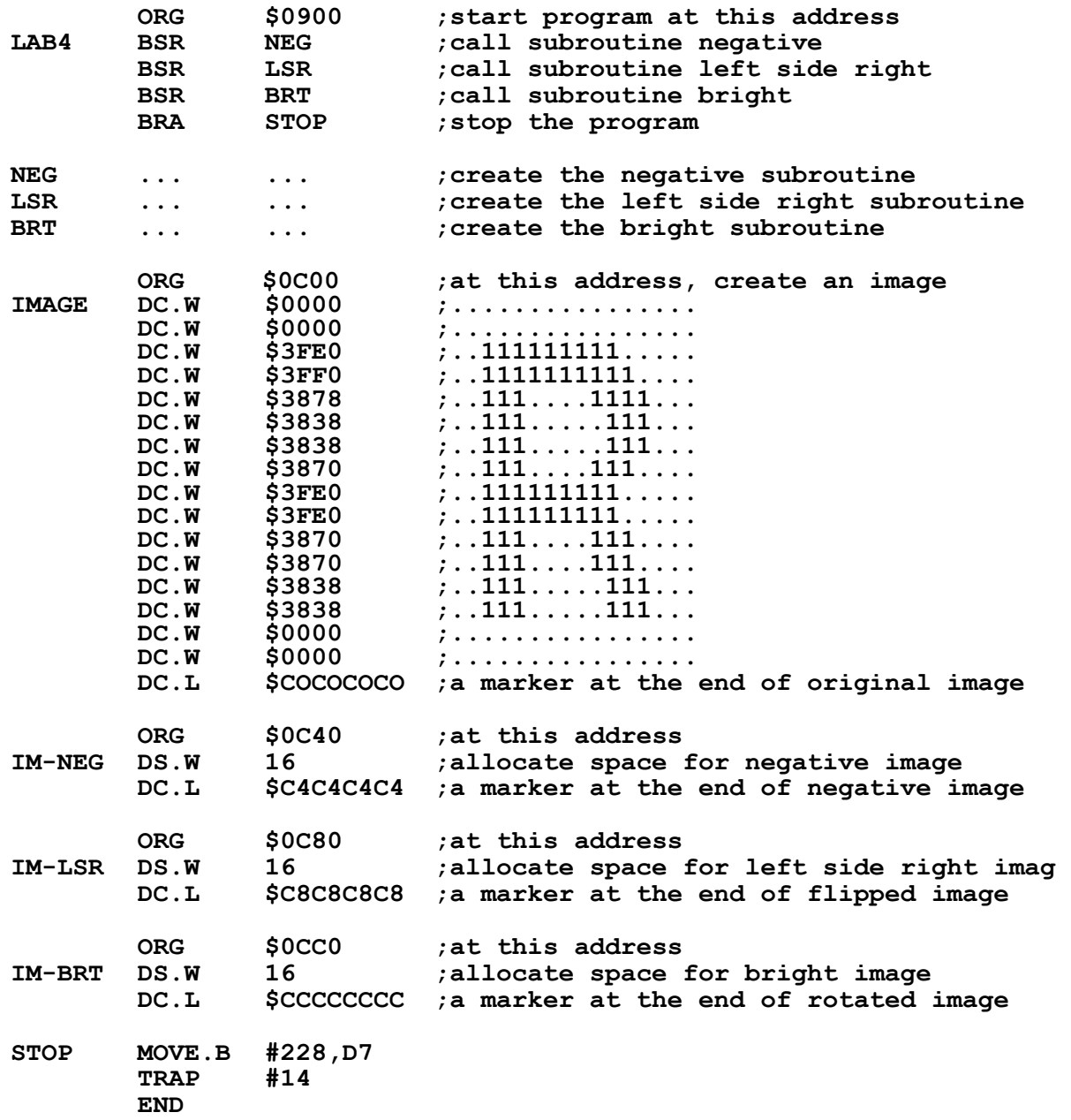

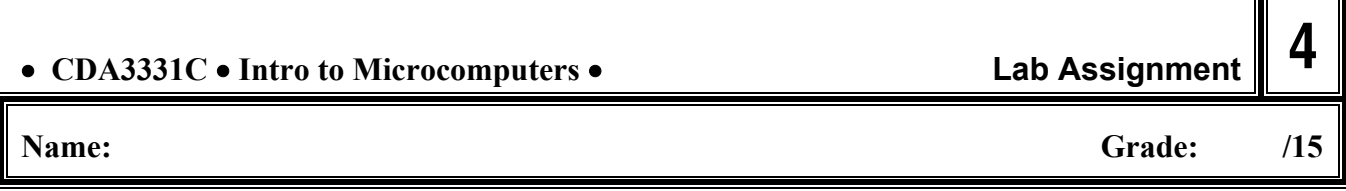

**[5] 4.a)** Complete the above 68000 assembly language program by creating the three subroutines. The **NEG** subroutine computes the negative form of the original image and stores it in the allocated space. The **LSR** subroutine flips the original image left side right and stores it in the allocated space. The **BRT** subroutine brightens the image. The program looks at the image in 2x2 pixel non-overlapping windows starting from the top left corner and performs the replacement algorithm below. After assembly with no errors, make a print of the list file of this program and attach it to this lab experiment.

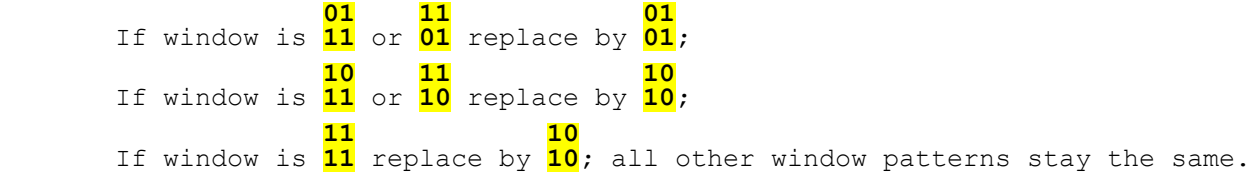

**[5] 4.b)** Run your program and compare the results obtained from memory with those computed by hand. All of these numbers should be in hex.

**IMAGE** from program **=** 

**\_\_\_\_ \_\_\_\_ \_\_\_\_ \_\_\_\_ \_\_\_\_ \_\_\_\_ \_\_\_\_ \_\_\_\_ \_\_\_\_ \_\_\_\_ \_\_\_\_ \_\_\_\_ \_\_\_\_ \_\_\_\_ \_\_\_\_ \_\_\_\_ IM-NEG** from program **= \_\_\_\_ \_\_\_\_ \_\_\_\_ \_\_\_\_ \_\_\_\_ \_\_\_\_ \_\_\_\_ \_\_\_\_ \_\_\_\_ \_\_\_\_ \_\_\_\_ \_\_\_\_ \_\_\_\_ \_\_\_\_ \_\_\_\_ \_\_\_\_ IM-NEG** by hand  $=$ **\_\_\_\_ \_\_\_\_ \_\_\_\_ \_\_\_\_ \_\_\_\_ \_\_\_\_ \_\_\_\_ \_\_\_\_ \_\_\_\_ \_\_\_\_ \_\_\_\_ \_\_\_\_ \_\_\_\_ \_\_\_\_ \_\_\_\_ \_\_\_\_ IM-LSR** from program **= \_\_\_\_ \_\_\_\_ \_\_\_\_ \_\_\_\_ \_\_\_\_ \_\_\_\_ \_\_\_\_ \_\_\_\_ \_\_\_\_ \_\_\_\_ \_\_\_\_ \_\_\_\_ \_\_\_\_ \_\_\_\_ \_\_\_\_ \_\_\_\_ IM-LSR** by hand  $=$ **\_\_\_\_ \_\_\_\_ \_\_\_\_ \_\_\_\_ \_\_\_\_ \_\_\_\_ \_\_\_\_ \_\_\_\_ \_\_\_\_ \_\_\_\_ \_\_\_\_ \_\_\_\_ \_\_\_\_ \_\_\_\_ \_\_\_\_ \_\_\_\_ IM-BRT** from program **= \_\_\_\_ \_\_\_\_ \_\_\_\_ \_\_\_\_ \_\_\_\_ \_\_\_\_ \_\_\_\_ \_\_\_\_ \_\_\_\_ \_\_\_\_ \_\_\_\_ \_\_\_\_ \_\_\_\_ \_\_\_\_ \_\_\_\_ \_\_\_\_ IM-BRT** by hand  $=$ 

**[5] 4.c)** Create a new subroutine which adds a frame to the original image. The frame is formed by making the most outer surrounding bits of the original image all 1's. The frame is 1 bits thick.

**\_\_\_\_ \_\_\_\_ \_\_\_\_ \_\_\_\_ \_\_\_\_ \_\_\_\_ \_\_\_\_ \_\_\_\_ \_\_\_\_ \_\_\_\_ \_\_\_\_ \_\_\_\_ \_\_\_\_ \_\_\_\_ \_\_\_\_ \_\_\_\_**

**\_\_\_\_ \_\_\_\_ \_\_\_\_ \_\_\_\_ \_\_\_\_ \_\_\_\_ \_\_\_\_ \_\_\_\_ \_\_\_\_ \_\_\_\_ \_\_\_\_ \_\_\_\_ \_\_\_\_ \_\_\_\_ \_\_\_\_ \_\_\_\_**

**\_\_\_\_ \_\_\_\_ \_\_\_\_ \_\_\_\_ \_\_\_\_ \_\_\_\_ \_\_\_\_ \_\_\_\_ \_\_\_\_ \_\_\_\_ \_\_\_\_ \_\_\_\_ \_\_\_\_ \_\_\_\_ \_\_\_\_ \_\_\_\_**

**IMAGE** from program **=** 

**IM-FRM** from program **=** 

**IM-FRM** by hand  $=$ 

**\_\_\_\_ \_\_\_\_ \_\_\_\_ \_\_\_\_ \_\_\_\_ \_\_\_\_ \_\_\_\_ \_\_\_\_ \_\_\_\_ \_\_\_\_ \_\_\_\_ \_\_\_\_ \_\_\_\_ \_\_\_\_ \_\_\_\_ \_\_\_\_**

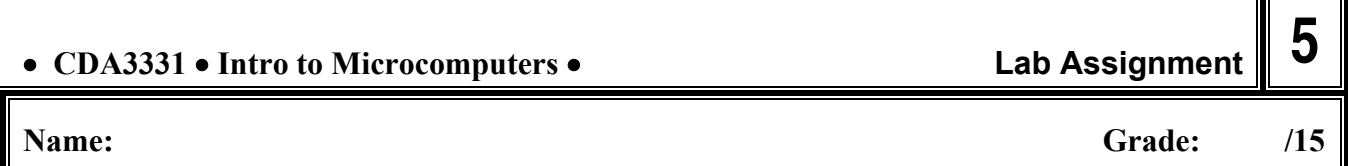

**[15] 5)** With this lab experiment, you learn how to perform real world interface to the 68000 via a special supporting chip, the 68230 Parallel Interface and Timer (PIT). This chip is permanently wired at base address \$FE8000 through address decoding circuit (AD) and high-order address lines. The low-order address lines (A5-A1) are used to select one of the 32 internal registers. Only registers 1,5,7,17 and 19 are used. Ports A and B are used to interface to the external hardware. Your program will read the 8-bit DIP switches from PortB which are used for pattern entry and control commands. The LEDs will display an 8-bit pattern outputted from PortA.

 The 8 LEDs are connect to PortA with a0 and a7 as indicated in the diagram. Each LED is connected to the 5V supply through a 220 $\Omega$  resisters to limit the LED current. The ground connection to the LED comes from the port output pin so that a 0V (logic 0) output will turn the LED on. The DIP switches are connected to PortB as indicated so that when a switch is turned on, it asserts a 0V (logic 0) on the port input pin. When the switch is off, the input pins will float high, (5V or logic 1) due to internal pull-up resistors. With this polarity of connection, the LEDs and switches have an Active-Low operation.

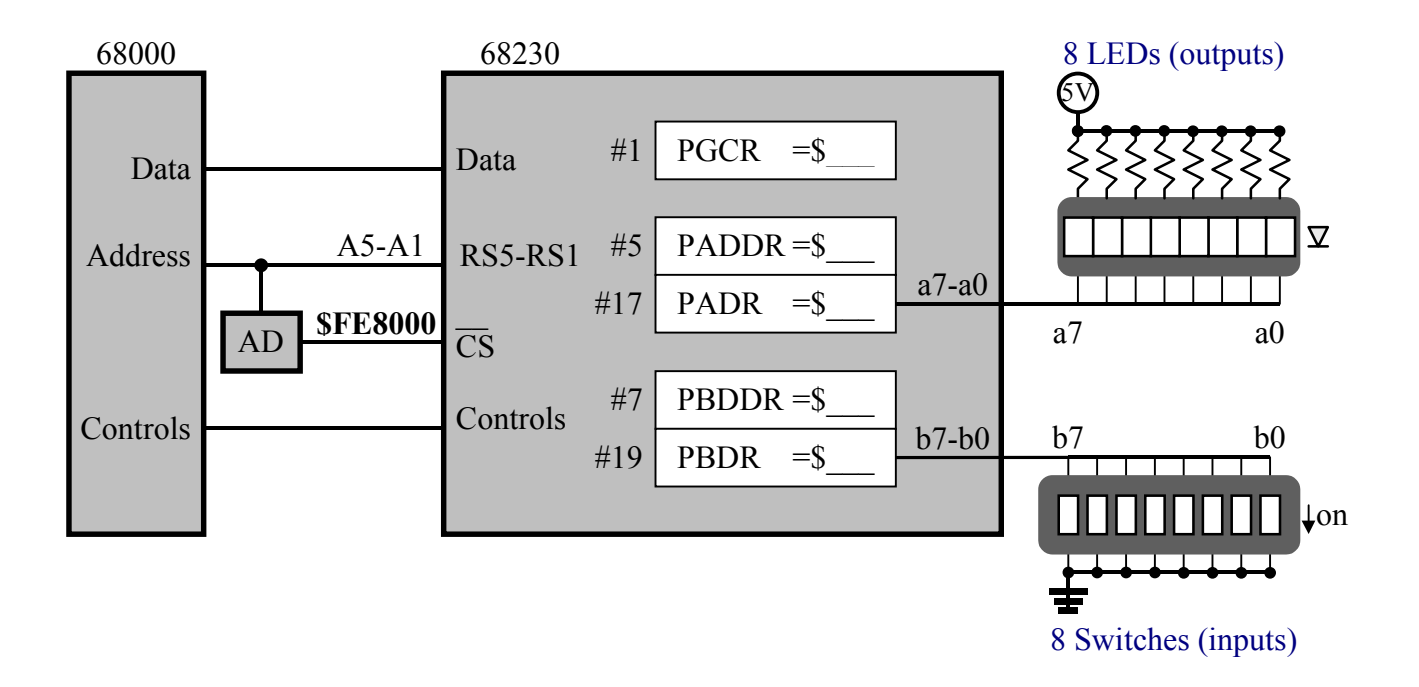

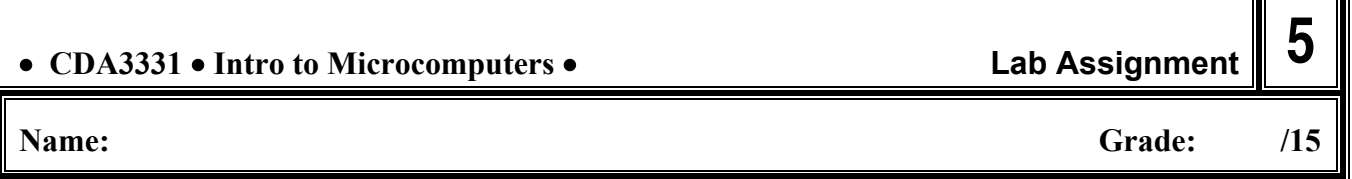

**[3] 5.a)** Write a small assembly language program which tests your connections as described above. The program will continuously read the 8-bit pattern from the switches and display it on the LEDs. Note that an on-switch (0 input) means a lit-LED (0 output).

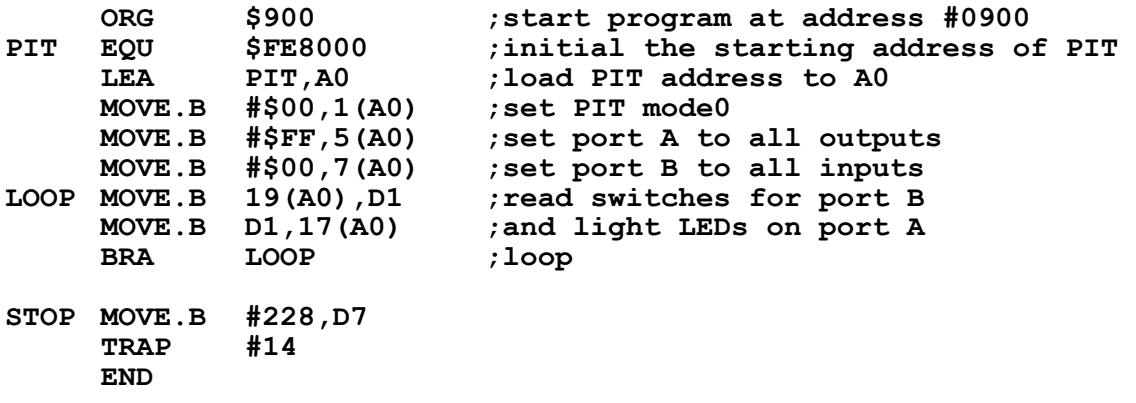

**[3] 5.b)** Modify the program so that switch b7 has the following function:

b7 On: The system is in read mode, i.e., the program continuously reads the switches and takes only 4 bits (b3-b0) as a pattern and display them on the LEDs (a3-a0). The other LEDs are forced off. As long as b7 switch is on, the a3-a0 pattern is continuously read and displayed.

b7 Off: When b7 switch is turned back off, the system is in run mode, i.e., the 4-bit pattern rotates (to the right) on the 8 LEDs. Slow down the rotation by using a delay subroutine.

**[3] 5.c)** Modify the program so that switch b6 has the following function:

b6 On: The LED pattern rotates to the left.

- b6 Off: The LED pattern rotates to the right.
- **[3] 5.d)** Modify the program so that switch b1 has the following function:
	- b5 On: The rotation is fast.
	- b5 Off: The rotation is slow.
- **[3] 5.e)** Modify the program so that switch b4 has any other function or feature. Be creative, very creative.